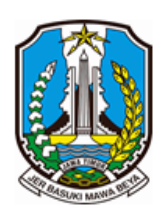

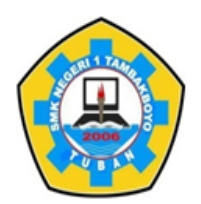

Jl. Sawir No. 09 | Telp. 0851 0001 2696 | e-mail : smeksata@gmail.com **TUBAN** 62353

**INSTRUMEN EVALUASI**

- A. Kompetensi dasar :
	- 3.4. Menerapkan logika, dan operasi perhitungan data
	- 4.4. Mengoperasikan perangkat lunak pengolah angka
- B. Tujuan Pembelajaran
	- 3.4.1 Melalui kegiatan mengamati video, peserta didik dapat menerapkan logika dan operasi perhitungan data dengan baik
	- 3.4.2 Melalui tanya jawab, peserta didik dapat mendiagnosis konsep logika dan operasi perhitungan data dengan baik.
	- 4.4.1 Melalui pengamatan lembar kerja, peserta didik dapat menganalisis perangkat lunak pengolah angka dengan tepat.
	- 4.4.2 Melalui hasil analisis, peserta didik dapat menyajikan perangkat lunak pengolah angka dengan tepat
- C. Materi Pembelajaran :

Pengolah Angka, mengidentifikasi konsep dan logika

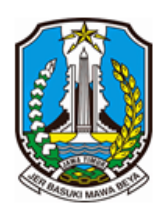

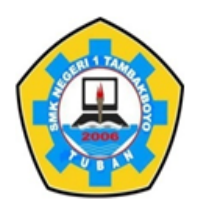

Jl. Sawir No. 09 | Telp. 0851 0001 2696 | e-mail : smeksata@gmail.com **TUBAN** 62353

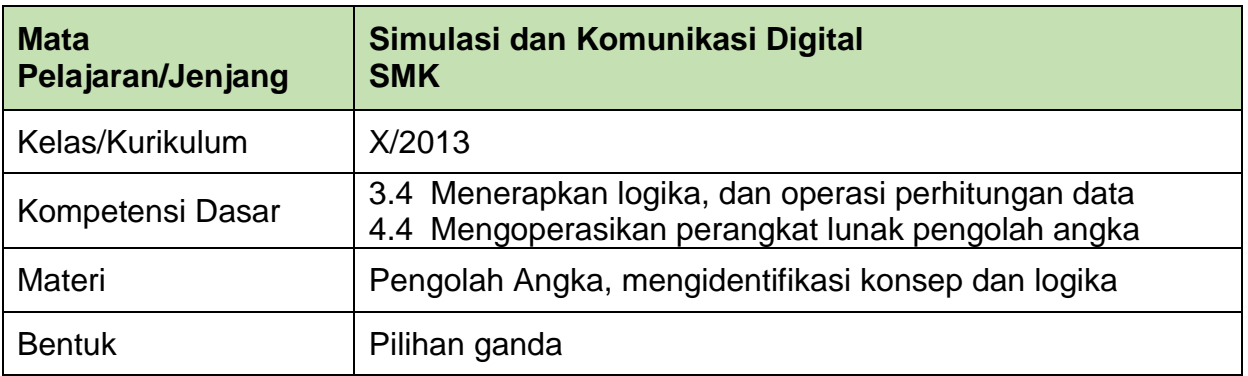

### **Butiran soal :**

- 1. Ani mengetik tabel daftar barang CV. Sido Makmur yang ditujukan kepada sekolahnya di Microsoft Excel 2013. Kemudian dia akan menyimpannya. Maka langkah-langkah untuk menyimpannya adalah…
	- A. File-save
	- B. File-safe
	- C. File-paste
	- D. Insert-save
	- E. Home-safe

Kunci jawaban : A

2. Perhatikan gambar di bawah ini !

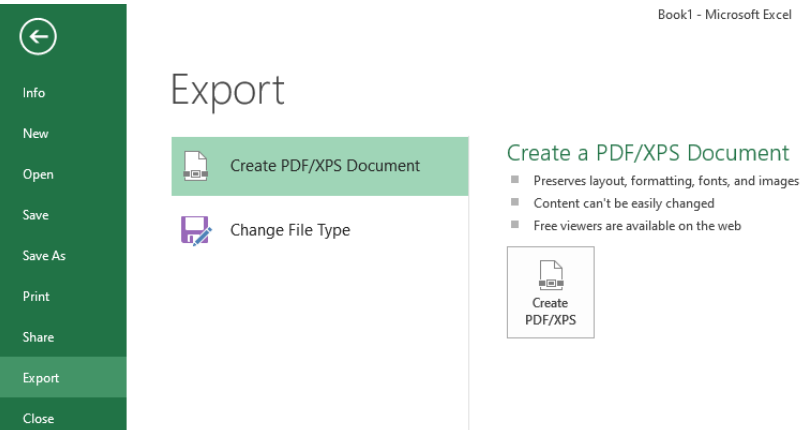

Dalam perangkat lunak perkantoran Microsoft Office terdapat menu untuk menyimpan dokumen, menyimpan dokumen dengan nama lain, membuka dokumen, mencetak dokumen, dan lain-lain. Berdasarkan gambar di atas, jelaskan fungsi Export .....

- A. Mengedit dokumen
- B. Menggadakan dokumen
- C. Untuk mengexport file
- D. Menyimpan dokumen
- E. Mencetak dokumen
- Kunci jawaban : C
- 3. Apabila kita mengetik data/angka terjadi kesalahan, maka kita tidak perlu mengetik ulang data/angka tersebut. Untuk mengedit isi data/angka cell sesuai dengan kebutuhan, langkah-langkah yang benar adalah…
	- A. Tekan F2 edit cell pilih cell yang akan diubah ok B. Tekan F2- pilih cell yang akan diubah – edit cell- ok C. Tekan F2 – ok – pilih cell yang akan diubah – edit cell D. Pilih cell yang akan diubah – edit cell – tekan F2 – ok E. Pilih cell yang akan diubah – tekan F2 – edit cell – ok

Kunci jawaban : E

4. Perhatikan gambar di bawah ini !

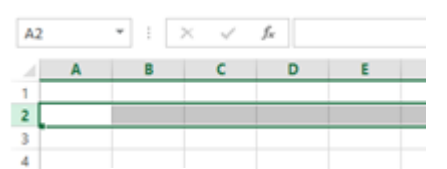

Baris adalah sekumpulan cell yang bergerak dari kiri ke kanan halaman, yang diidentifikasi dengan nomor. Langkah-langkah untuk menambahkan baris pada Microsoft excel 2013 adalah ….

- A. Home insert insert sheet row
- B. Home insert insert sheet column
- C. Home insert insert sheet cell
- D. Home insert insert sheet
- E. Home insert insert sheet table
- Kunci jawaban : A
- 5. Dalam Microsoft Excel 2013 kita akan sering berhubungan dengan kata cell dan range. Yang dimaksud cell adalah perpotongan antara kolom dengan baris. Sedangkan range adalah gabungan dari beberapa sel. Yang merupakan sebagai range yang benar adalah ….
	- A. C10 B. A1:C10 C. A1 D. A1;C10 E. A1.C10 Kunci jawaban : B

# **KUNCI JAWABAN PILIHAN GANDA**

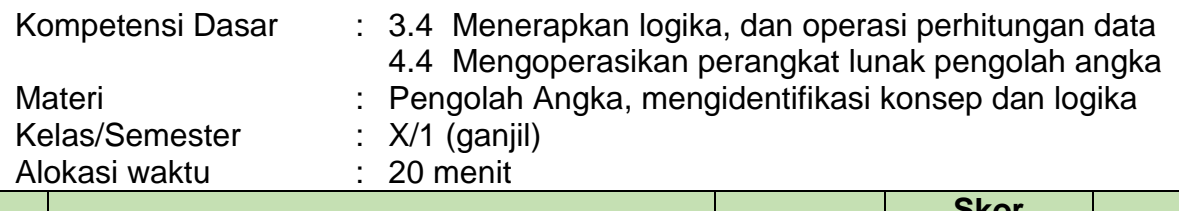

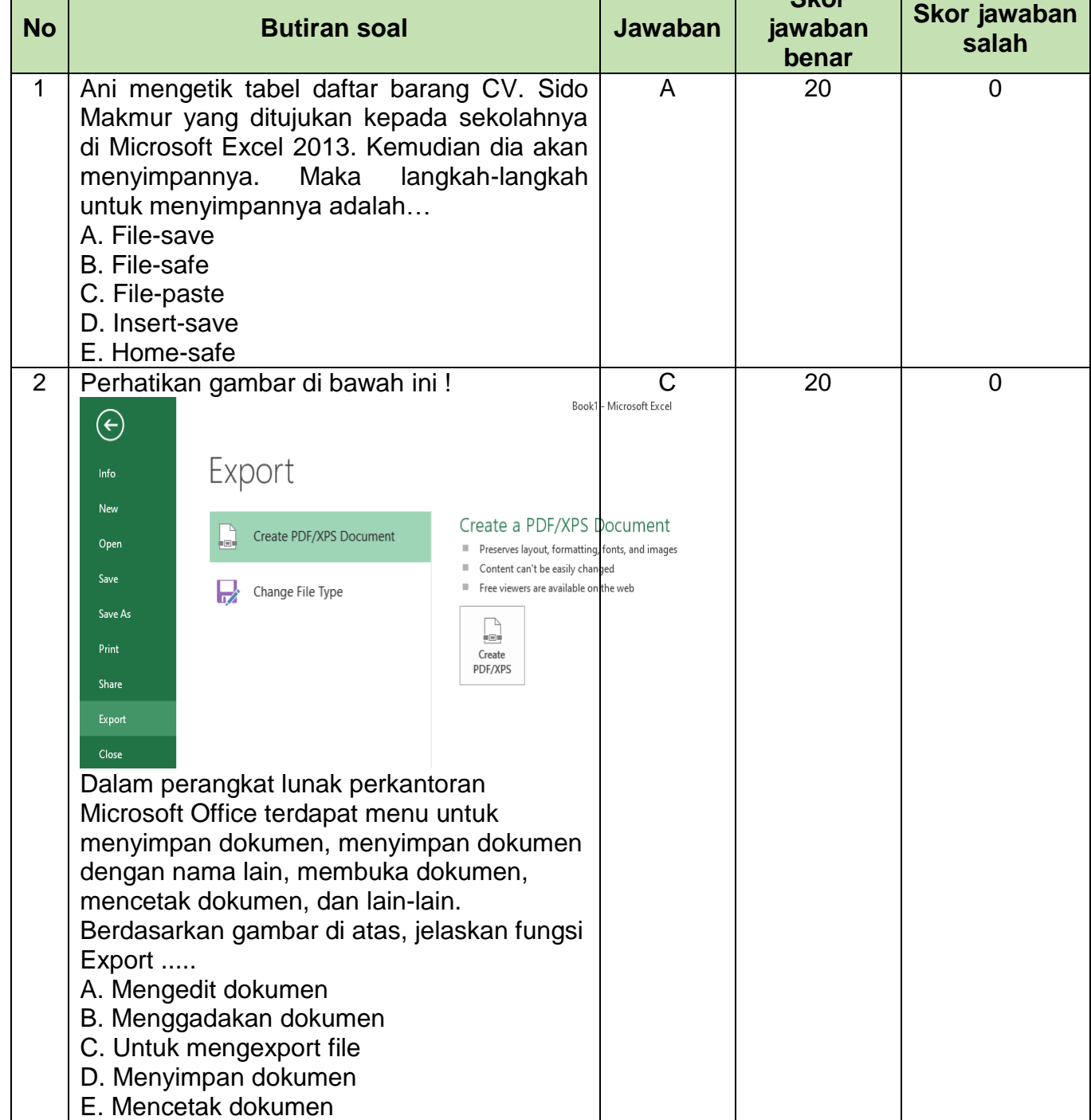

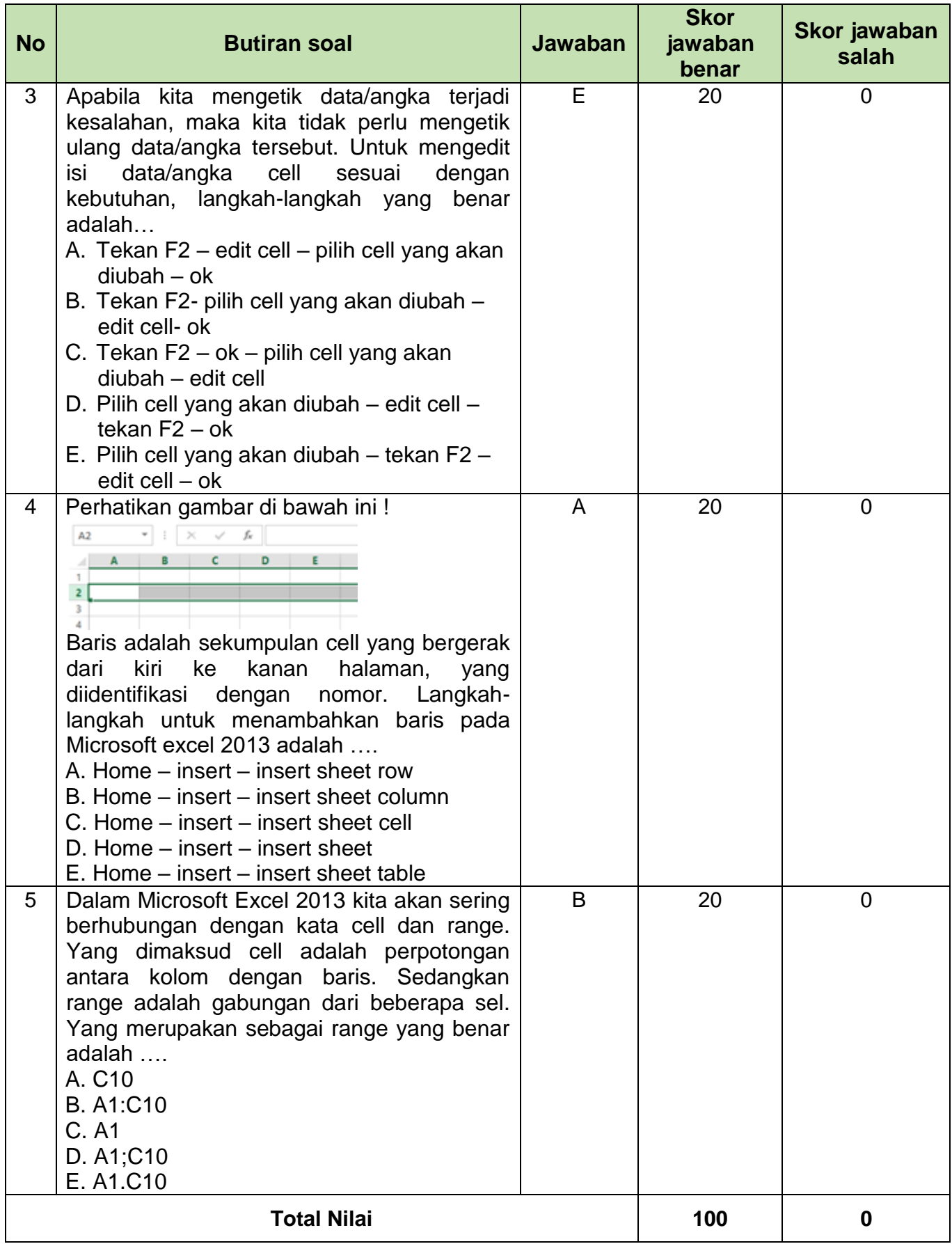

### **Penilaian/skoring :**

Nilai akhir : Jawaban benar x 100 Jumlah soal

### **LEMBAR PENILAIAN PESERTA DIDIK**

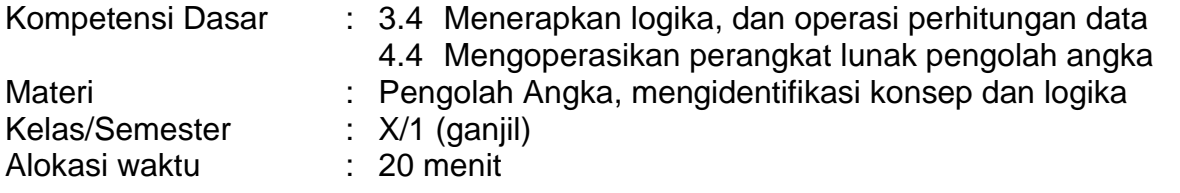

# **A. Lembar penilaian sikap**

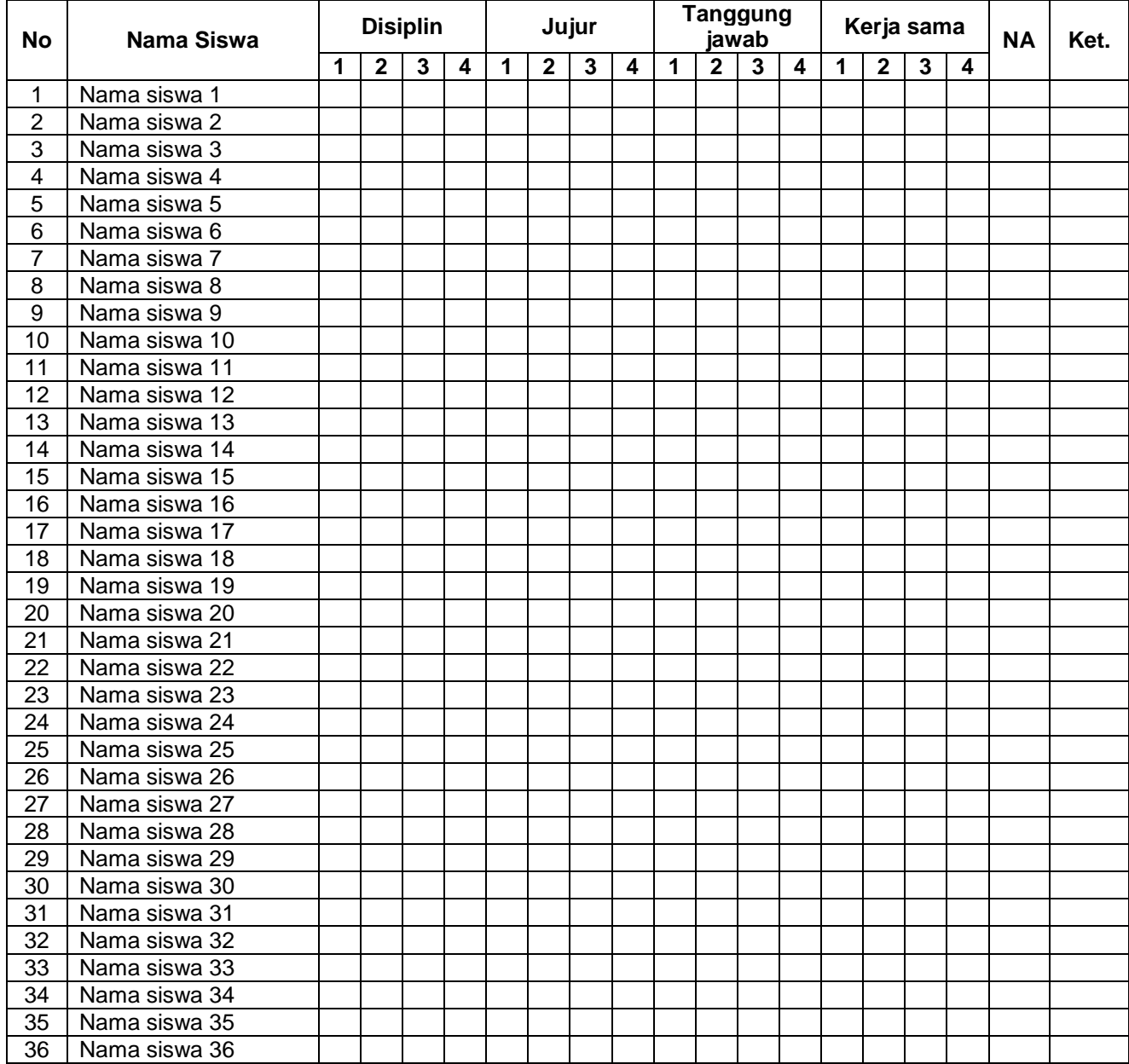

### **Rubik Penilaian Sikap**

#### **Keterangan Penilaian**

- 4 = Jika memenuhi 4 indikator
- 3 = Jika memenuhi 3 indikator
- 2 = Jika memenuhi 2 indikator
- 1 = Jika memenuhi 1 indikator

### **Rubik Indikator Disiplin**

- a. Tertib mengikuti instruksi dan pembelajaran
- b. Mengerjakan dan mengumpulkan tugas tepat waktu
- c. Tidak melakukan kegiatan yang tidak diminta
- d. Tidak membuat kondisi kelas menjadi tidak

### **Rubik Indikator Jujur**

- a. Menyampaikan sesuatu berdasarkan keadaan yang sebenarnya
- b. Tidak menutupi kesalahan yang teriadi
- c. Tidak mencontek atau melihat data/pekerjaan teman
- d. Mencantumkan sumber belajar dari yang dikutip/dipelajari

### **Rubik Indikator Tanggung Jawab**

- a. Melaksanaan tugas piket secara teratur
- b. Peran serta aktif dalam kegiatan diskusi kelompok
- c. Mengajukan usul pemecahan masalah
- d. Mengerjakan tugas sesuai dengan yang ditugaskan

### **Rubik Indikator Kerja Sama**

- a. Membantu teman yang kesulitan
- b. Tidak individual
- c. Mau menerima pendapat orang lain
- d. Menghargai teman yang berbeda pendapat

Nilai akhir sikap diperoleh dari MODUS (skor yang paling sering muncul) dari keempat aspek sikap di atas.

#### **Keterangan nilai sikap :**

- a. Sangat baik jika memperoleh nilai akhir 4
- b. Baik jika memperoleh nilai akhir 3
- c. Cukup jika memperoleh nilai akhir 2
- d. Kurang jika memperoleh nilai akhir 1

## **B. Lembar Penilaian Pengetahuan**

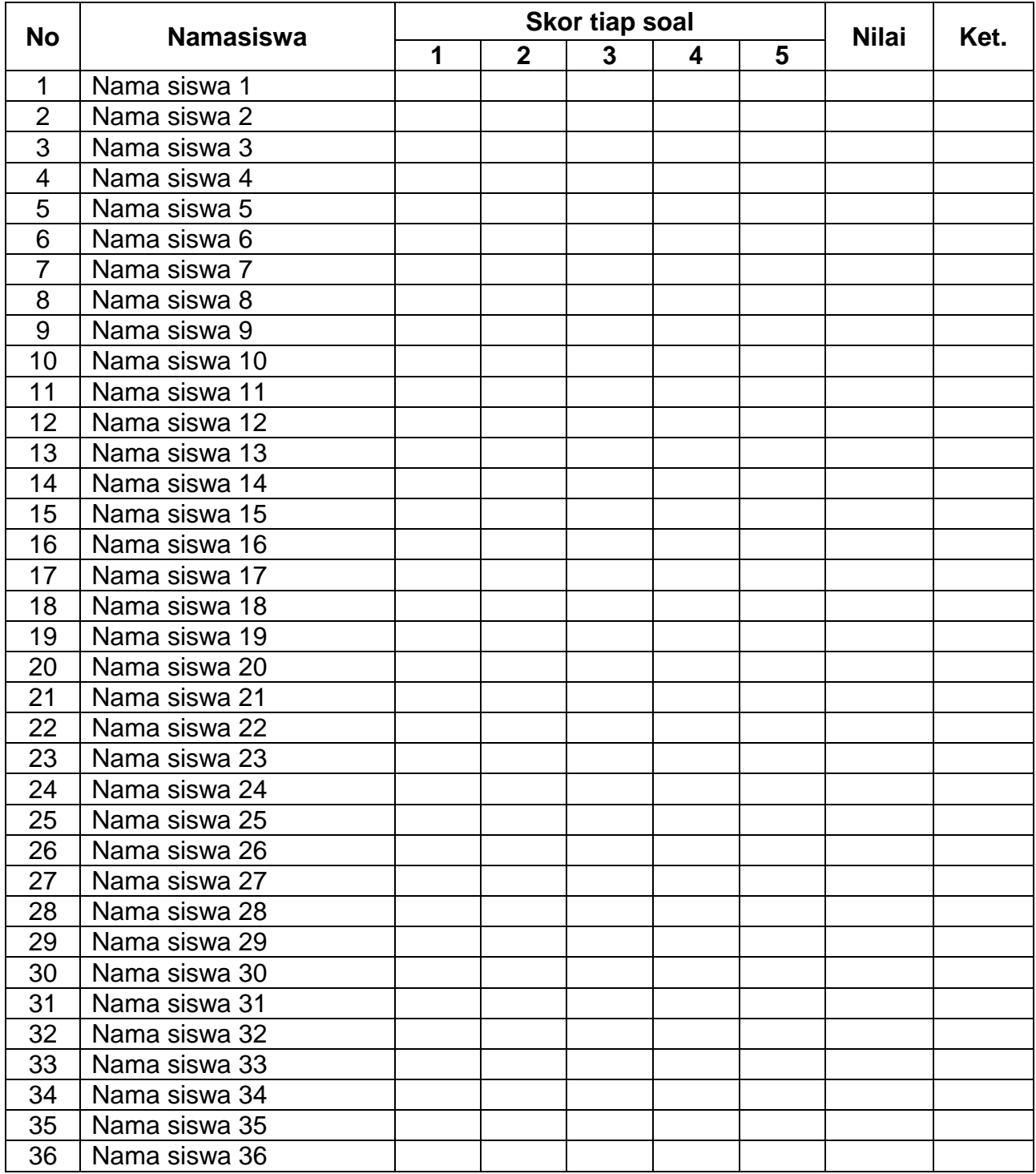

# **Penilaian/skoring :**

Nilai akhir : Jawaban benar x 100 Jumlah soal

### **Keterangan :**

91 – 100 : A (Sangat baik) 86 - 90 : B (Baik) 75 – 85 : C (Cukup)  $< 75$  : D (kurang)

### **INSTRUMEN PENILAIAN KETRAMPILAN SEMESTER GANJIL TAHUN PELAJARAN 2020/2021**

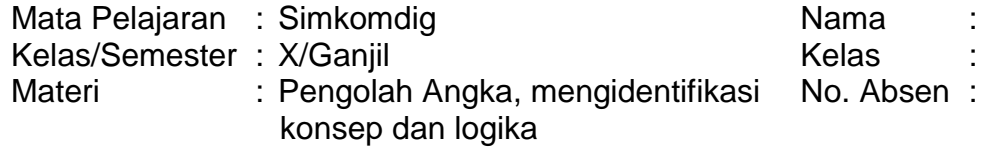

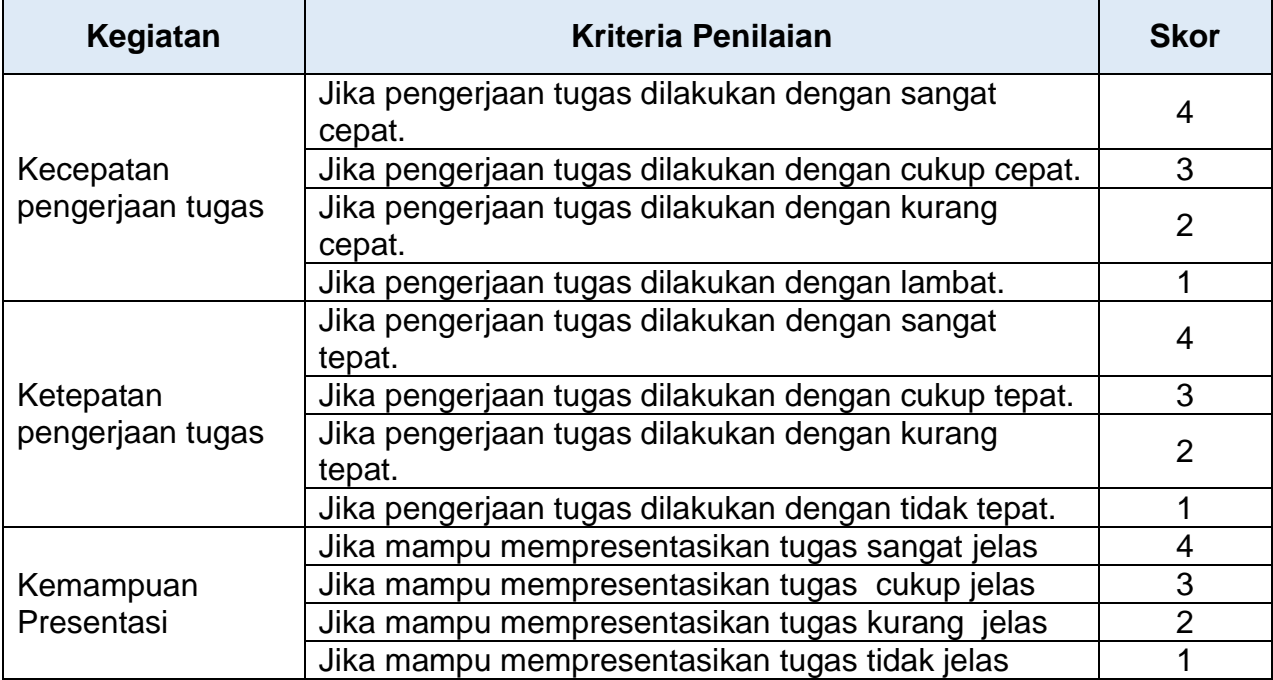

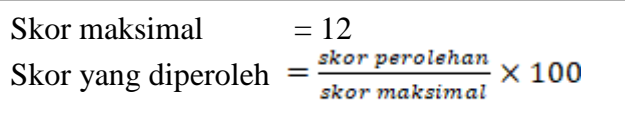

Tambakboyo, 27 September 2020 Guru mapel

### **SUWARNO, S.Kom.**

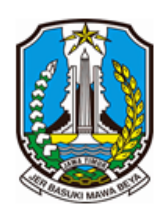

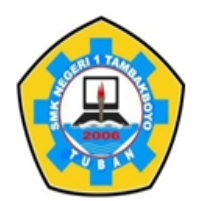

Jl. Sawir No. 09 | Telp. 0851 0001 2696 | e-mail: smeksata@gmail.com **TUBAN** 62353

### **SOAL CBT SIMULASI DAN KOMUNIKASI DIGITAL SIMKOMDIG**

## Media : Googleclassrom

1. Soal CBT pertemuan 7

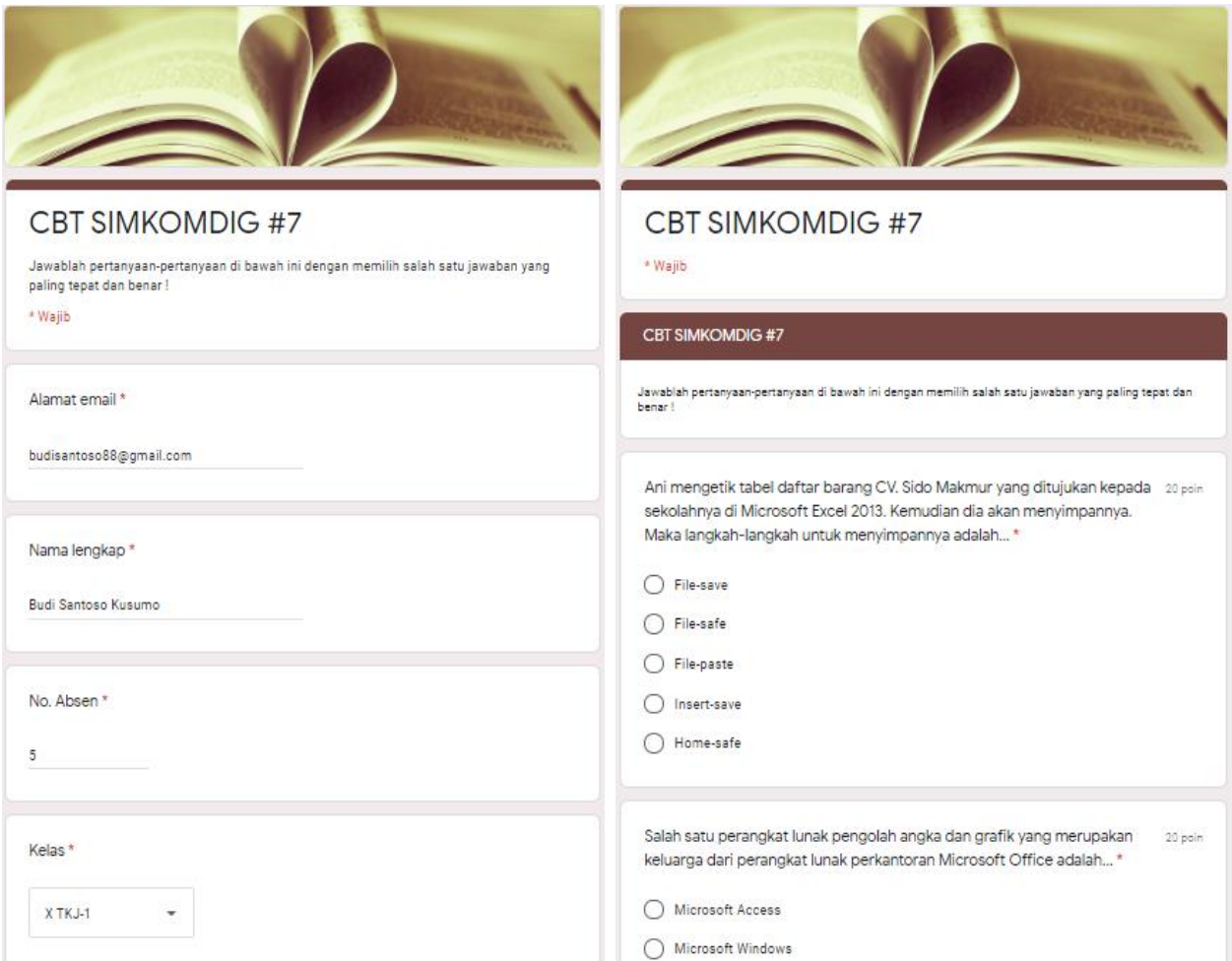

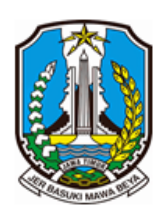

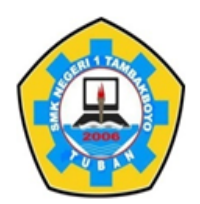

Jl. Sawir No. 09 | Telp. 0851 0001 2696 | e-mail : smeksata@gmail.com **TUBAN** 62353

**INSTRUMEN EVALUASI**

- A. Kompetensi dasar :
	- 3.4. Menerapkan logika, dan operasi perhitungan data
	- 4.4. Mengoperasikan perangkat lunak pengolah angka
- B. Tujuan Pembelajaran
	- 3.4.1 Melalui kegiatan mengamati video, peserta didik dapat menerapkan logika dan operasi perhitungan data dengan baik
	- 3.4.2 Melalui tanya jawab, peserta didik dapat mendiagnosis konsep logika dan operasi perhitungan data dengan baik.
	- 4.4.1 Melalui pengamatan lembar kerja, peserta didik dapat menganalisis perangkat lunak pengolah angka dengan tepat.
	- 4.4.2 Melalui hasil analisis, peserta didik dapat menyajikan perangkat lunak pengolah angka dengan tepat
- C. Materi Pembelajaran :

Fungsi logika IF, AND, OR, ELSE pada perhitungan kondisi

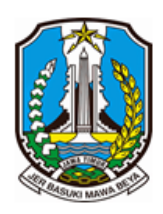

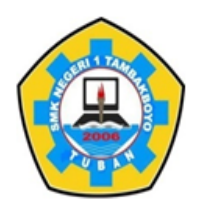

Jl. Sawir No. 09 | Telp. 0851 0001 2696 | e-mail : smeksata@gmail.com **TUBAN** 62353

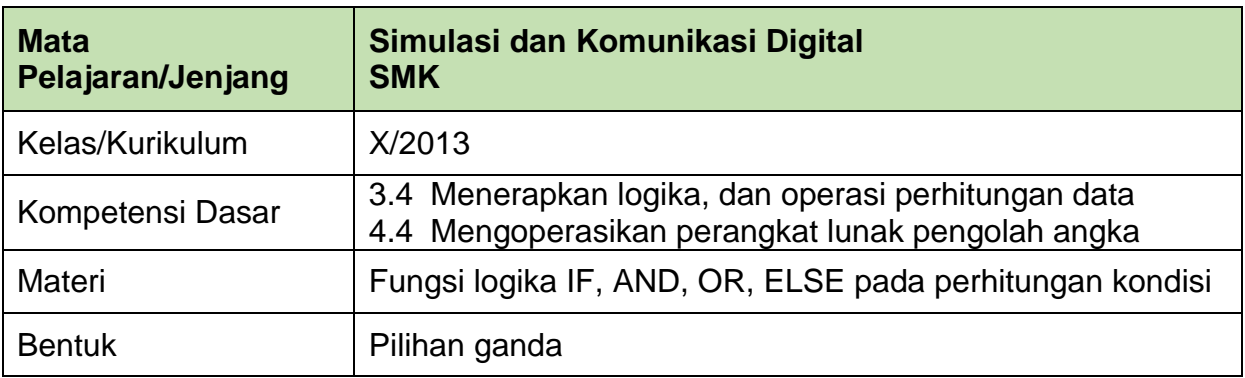

### **Butiran soal :**

1. Perhatikan gambar di bawah ini !

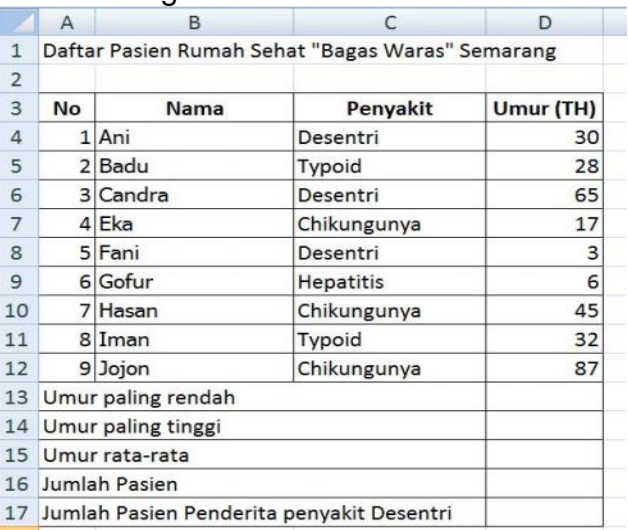

Pada program pengolah angka Microsoft Excel 2013 fungsi statistik digunakan untuk menjumlahkan nilai angka/data didalam suatu range, jika ingin menghitung banyaknya data dari kumpulan data angka, maka fungsi rumus yang digunakan perintah …..

- A. AVERAGE
- B. MAX
- C. MIN
- D. MEDIAN
- E. COUNT

Kunci jawaban : E

- 2. Fungsi IF merupakan salah satu fungsi paling populer di Excel, yang memungkinkan membuat perbandingan logis antara nilai dan perkiraan. Di bawah ini merupakan penulisan pada fungsi logika IF Tunggal adalah…
	- A. =AVERAGE(EkspresiLogika,perintah-1,perintah-2) B. =IF(EkspresiLogika,perintah-1) C. =SUM(EkspresiLogika,perintah-1,perintah-2) D. =IF(EkspresiLogika,perintah-1,perintah-2) E. =AND(EkspresiLogika,perintah-1,perintah-2) Kunci jawaban : D
- 3. Pada Microsoft Excel kita diberi kemudahan dalam penjumlahan nilai sangat dianjurkan guna mengurangi kesalahan dalam pengetikan data angka. Untuk membuat formula atau rumus, maka pada awal data harus ditulis tanda…
	- $A<sub>z</sub>$ B. \* C. \$
	- $D. +$
	- E. @

Kunci jawaban : A

4. Perhatikan gambar berikut !

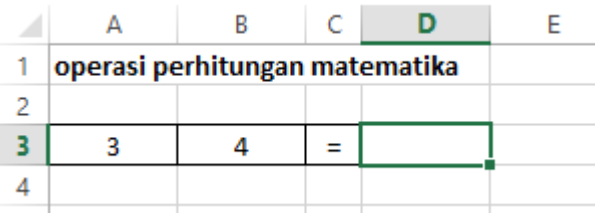

Sel A3 berisi 3 dan sel B3 berisi 4, maka jika dilakukan operasi perhitungan matematika A3+B3\*A3 akan menghasilkan nilai ….

A. 21 B. 15 C. 10 D. 1

E. 0

Kunci jawaban : B

5. Fungsi yang digunakan jika syaratnya hanya 2 fungsi IF (Tunggal) bertujuan untuk menguji data-data yang diajukan dengan memenuhi syarat-syarat tertentu (Fungsi IF tunggal hanya boleh mengajukan 2 syarat).

Penulisan pada fungsi logika IF Tunggal adalah…

- A. =AVERAGE(EkspresiLogika,perintah-1,perintah-2)
- B. =IF(EkspresiLogika,perintah-1)
- C. =SUM(EkspresiLogika,perintah-1,perintah-2)
- D. =IF(EkspresiLogika,perintah-1,perintah-2)
- E. =AND(EkspresiLogika,perintah-1,perintah-2)

Kunci jawaban : D

# **KUNCI JAWABAN PILIHAN GANDA**

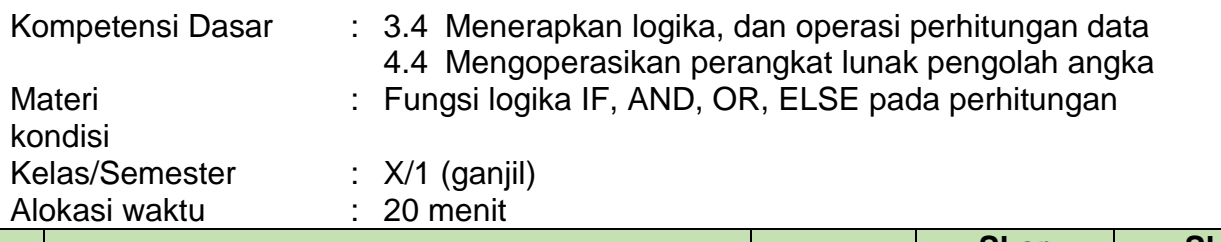

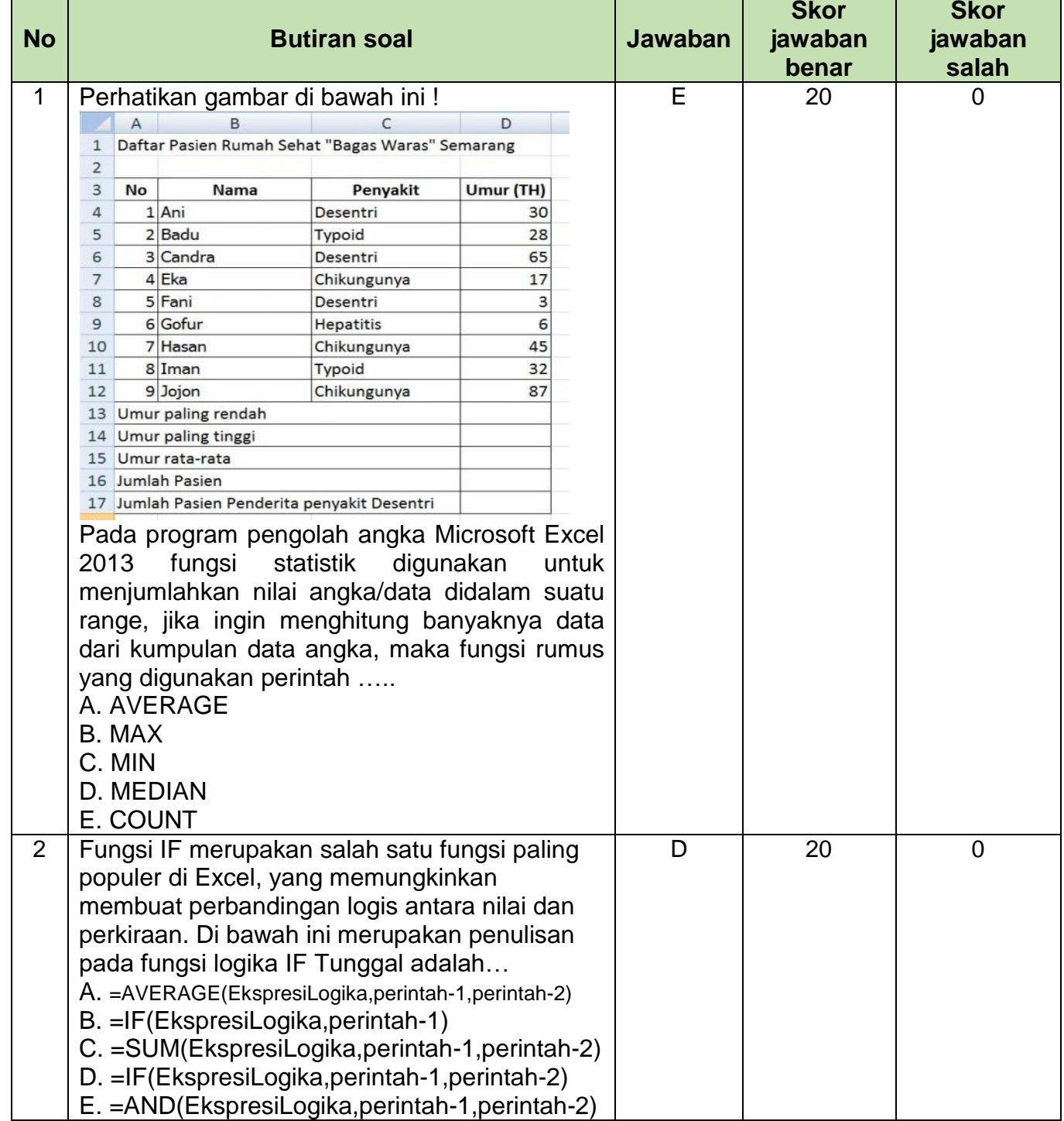

Г

÷,

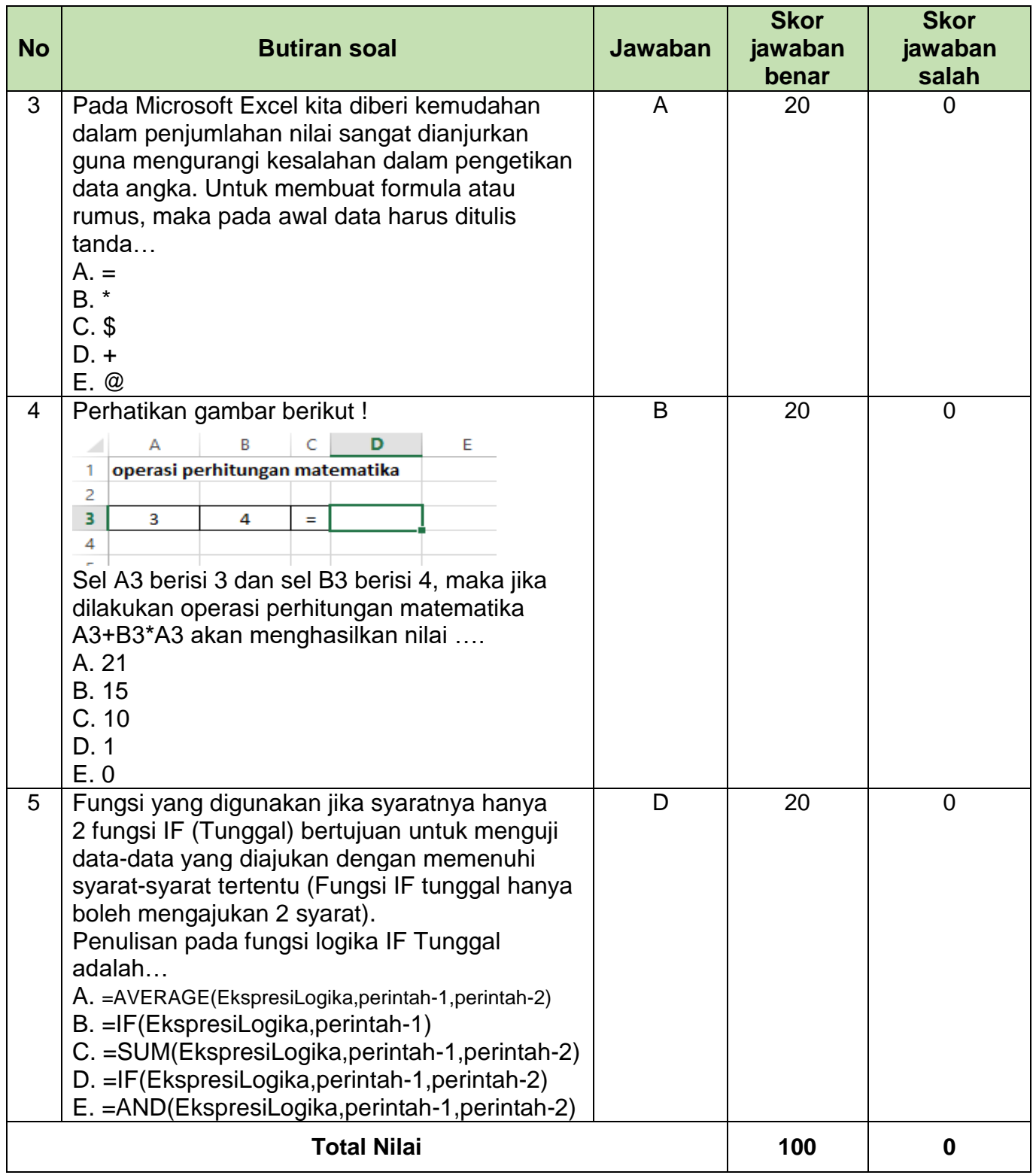

# **Penilaian/skoring :**

Nilai akhir : Jawaban benar x 100 Jumlah soal

## **LEMBAR PENILAIAN PESERTA DIDIK**

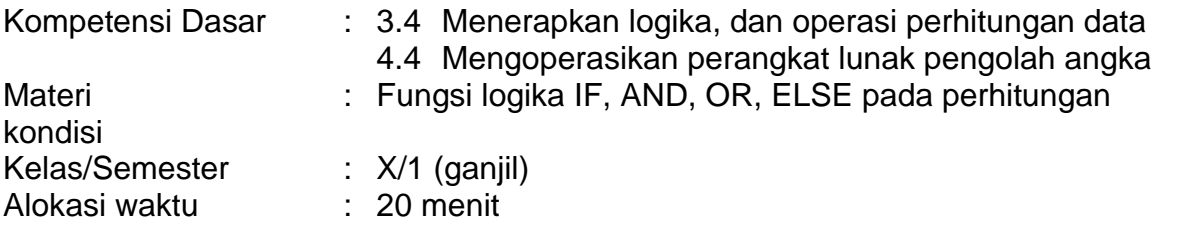

# **A. Lembar penilaian sikap**

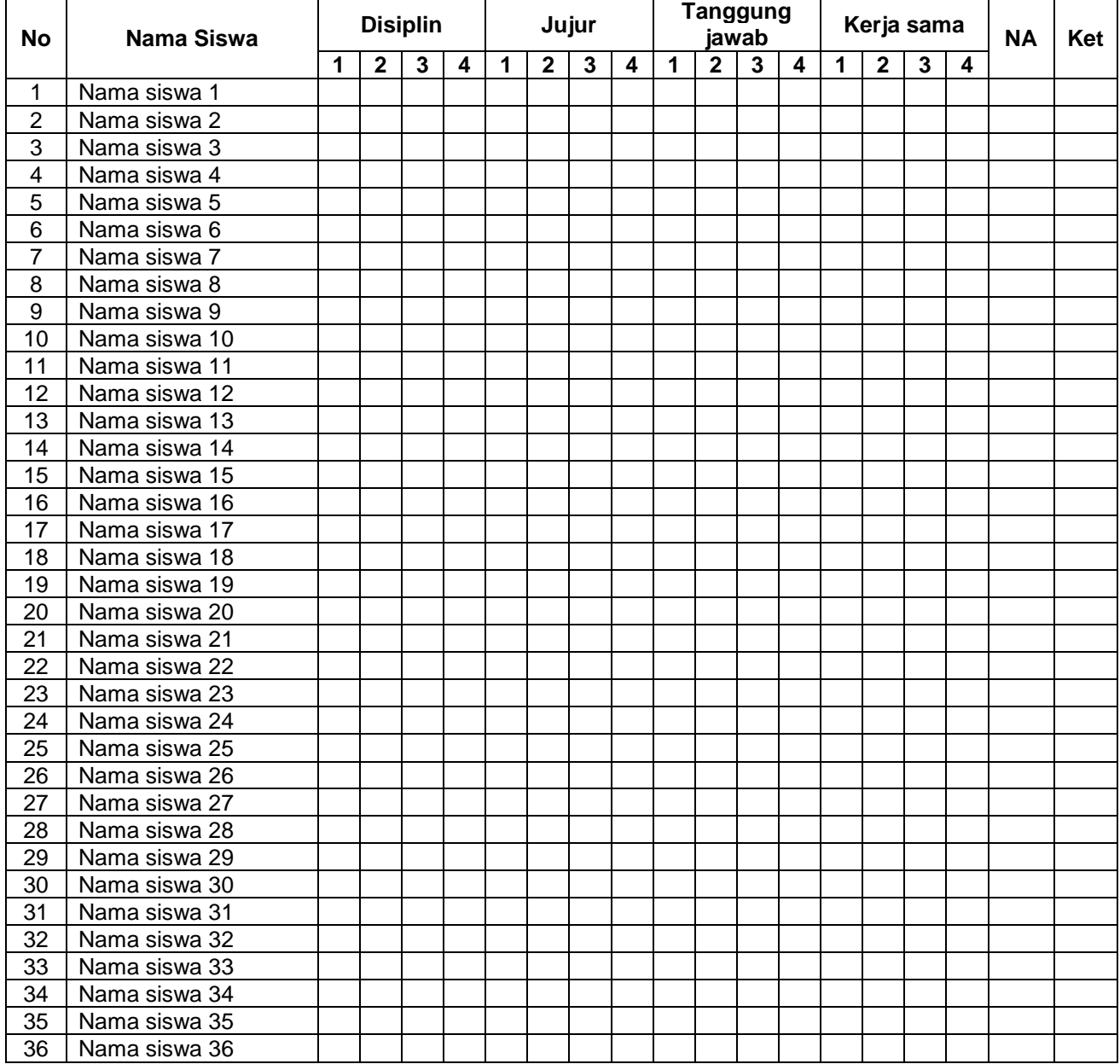

### **Rubik Penilaian Sikap**

#### **Keterangan Penilaian**

- 4 = Jika memenuhi 4 indikator
- 3 = Jika memenuhi 3 indikator
- 2 = Jika memenuhi 2 indikator
- 1 = Jika memenuhi 1 indikator

### **Rubik Indikator Disiplin**

- a. Tertib mengikuti instruksi dan pembelajaran
- b. Mengerjakan dan mengumpulkan tugas tepat waktu
- c. Tidak melakukan kegiatan yang tidak diminta
- d. Tidak membuat kondisi kelas menjadi tidak

### **Rubik Indikator Jujur**

- a. Menyampaikan sesuatu berdasarkan keadaan yang sebenarnya
- b. Tidak menutupi kesalahan yang teriadi
- c. Tidak mencontek atau melihat data/pekerjaan teman
- d. Mencantumkan sumber belajar dari yang dikutip/dipelajari

### **Rubik Indikator Tanggung Jawab**

- a. Melaksanaan tugas piket secara teratur
- b. Peran serta aktif dalam kegiatan diskusi kelompok
- c. Mengajukan usul pemecahan masalah
- d. Mengerjakan tugas sesuai dengan yang ditugaskan

### **Rubik Indikator Kerja Sama**

- a. Membantu teman yang kesulitan
- b. Tidak individual
- c. Mau menerima pendapat orang lain
- d. Menghargai teman yang berbeda pendapat

Nilai akhir sikap diperoleh dari MODUS (skor yang paling sering muncul) dari keempat aspek sikap di atas.

#### **Keterangan nilai sikap :**

- a. Sangat baik jika memperoleh nilai akhir 4
- b. Baik jika memperoleh nilai akhir 3
- c. Cukup jika memperoleh nilai akhir 2
- d. Kurang jika memperoleh nilai akhir 1

## **C. Lembar Penilaian Pengetahuan**

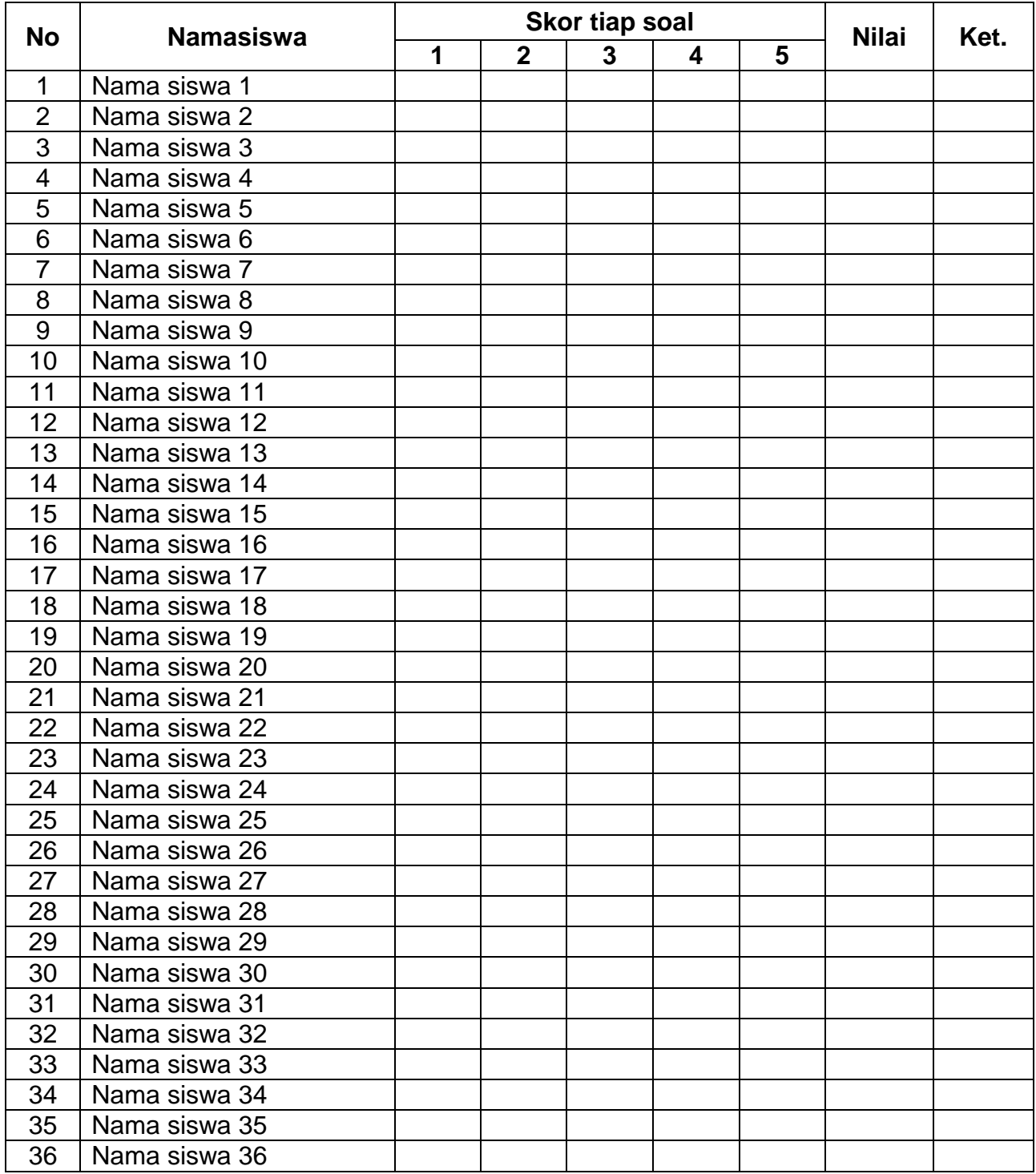

# **Penilaian/skoring :**

Nilai akhir : Jawaban benar x 100 Jumlah soal

### **Keterangan :**

91 – 100 : A (Sangat baik) 86 - 90 : B (Baik) 75 – 85 : C (Cukup)  $< 75$  : D (kurang)

### **INSTRUMEN PENILAIAN KETRAMPILAN SEMESTER GANJIL TAHUN PELAJARAN 2020/2021**

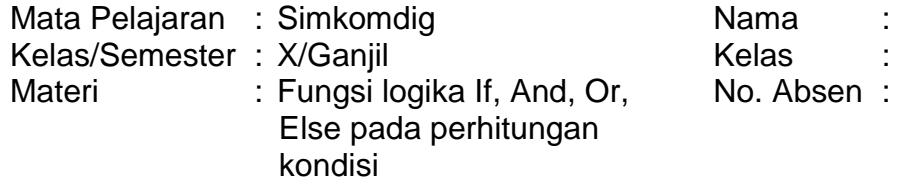

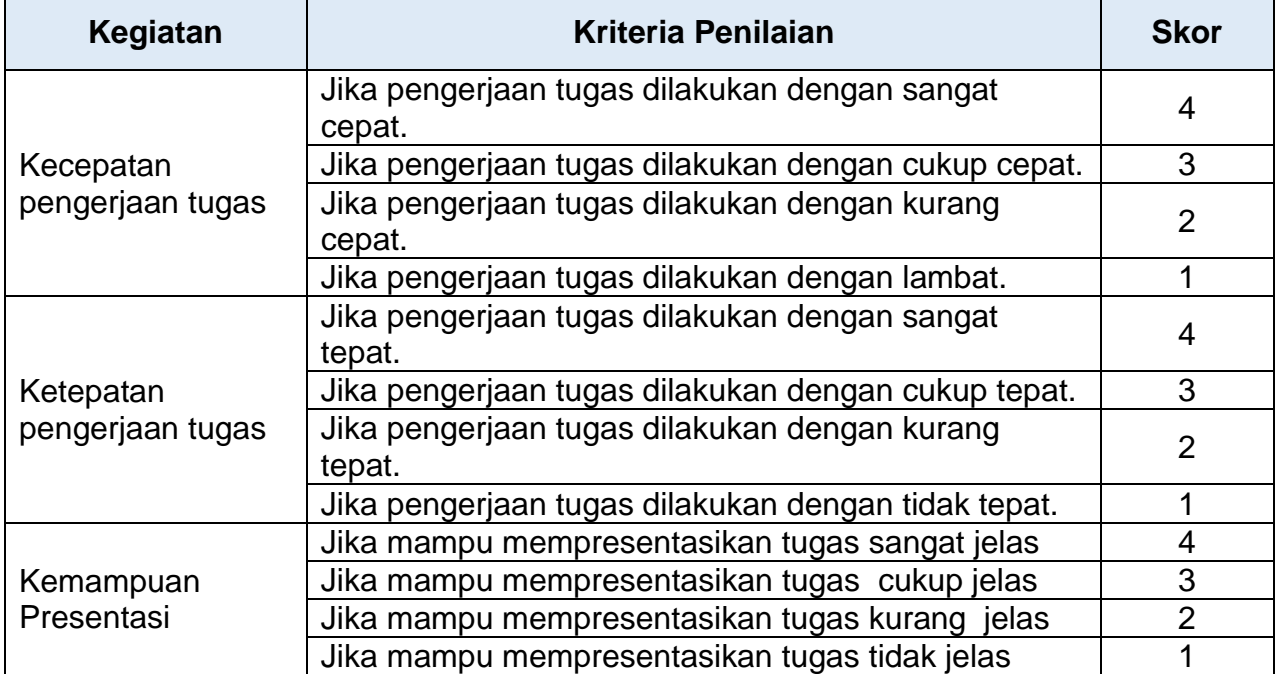

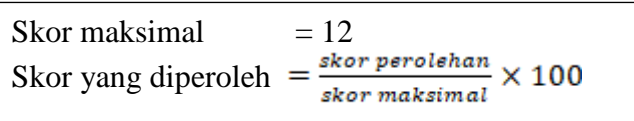

Tambakboyo, 27 September 2020 Guru mapel

## **SUWARNO, S.Kom.**

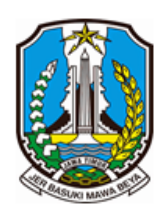

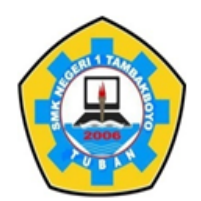

Jl. Sawir No. 09 | Telp. 0851 0001 2696 | e-mail: smeksata@gmail.com **TUBAN** 62353

### **SOAL CBT SIMULASI DAN KOMUNIKASI DIGITAL SIMKOMDIG**

## Media : Googleclassrom

1. Soal CBT pertemuan 8

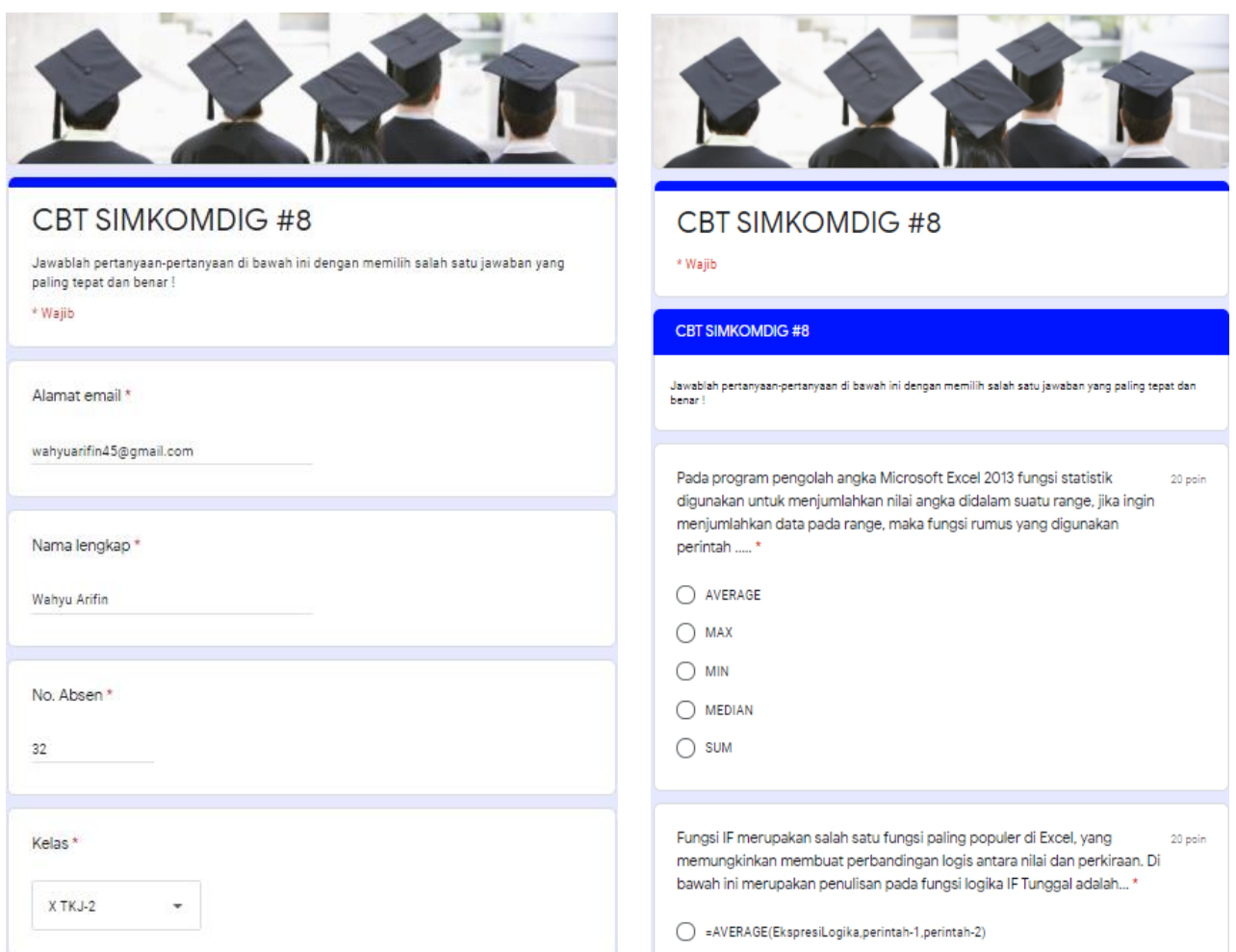

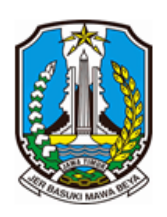

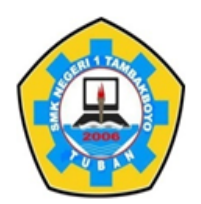

Jl. Sawir No. 09 | Telp. 0851 0001 2696 | e-mail : smeksata@gmail.com **TUBAN** 62353

**INSTRUMEN EVALUASI**

- A. Kompetensi dasar :
	- 3.4. Menerapkan logika, dan operasi perhitungan data
	- 4.4. Mengoperasikan perangkat lunak pengolah angka
- B. Tujuan Pembelajaran
	- 3.4.1 Melalui kegiatan mengamati video, peserta didik dapat menerapkan logika dan operasi perhitungan data dengan baik
	- 3.4.2 Melalui tanya jawab, peserta didik dapat mendiagnosis konsep logika dan operasi perhitungan data dengan baik.
	- 4.4.1 Melalui pengamatan lembar kerja, peserta didik dapat menganalisis perangkat lunak pengolah angka dengan tepat.
	- 4.4.2 Melalui hasil analisis, peserta didik dapat menyajikan perangkat lunak pengolah angka dengan tepat
- C. Materi Pembelajaran :

Memanipulasi sel dan referensi nilai sel dan referensi alamat sel

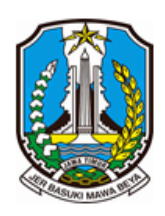

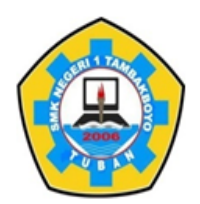

Jl. Sawir No. 09 | Telp. 0851 0001 2696 | e-mail: smeksata@gmail.com **TUBAN** 62353

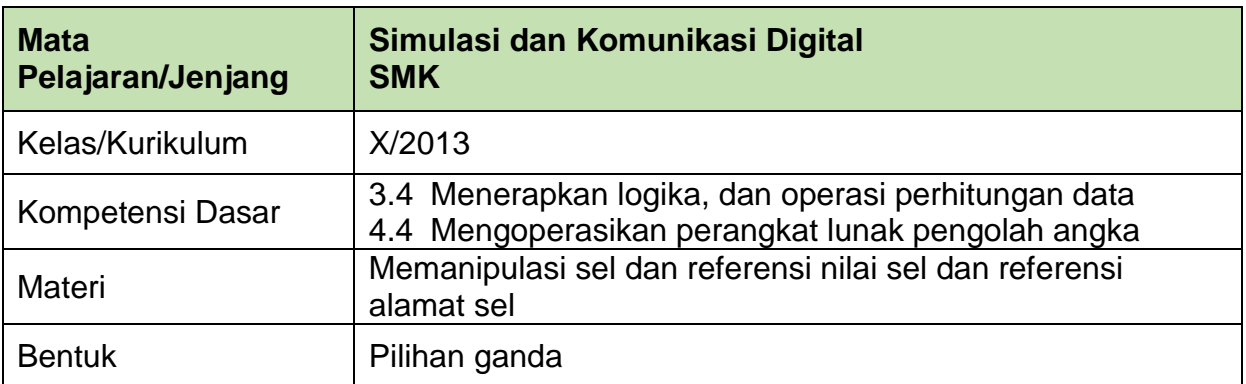

### **Butiran soal :**

1. Perhatikan gambar di bawah ini !

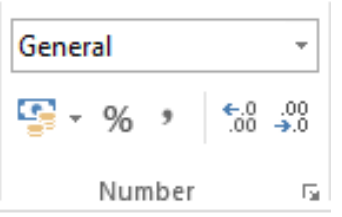

Memberi simbol Rp. yang menyatakan nilai uang dengan memilih menu formatcell-number dari kotak dialog yang tampil, langkah selanjutnya adalah dengan memilih tab?

- A. Accounting
- B. Date
- C. Percentage
- D. Number
- E. Fraction
- Kunci jawaban : A
- 2. Grafik merupakan sebuah gambar yang menjelaskan data dalam bentuk angka yang terdapat dalam suatu lembar kerja. Di bawah ini yang merupakan bentuk grafik dalam microsoft excel 2013, kecuali …
	- A. Pie
	- B. Column
	- C. Line
	- D. Scatter
	- E. Shape
	- Kunci jawaban : E
- 3. Fungsi dari print preview untuk melihat terlebih dahulu hasil dari lembar kerja dokumen yang telah dibuat sebelum di print. Tombol yang terdapat pada jendela Microsoft Excel pada kondisi tampilan print preview, kecuali ….
	- A. Print B. Back C. Zoom D. Close E. Gridlines Kunci jawaban : B
- 4. Menggunakan shortcut seringkali lebih cepat dari pada mouse karena posisi kedua tangan tetap pada keyboard. Perintah print dapat juga dijalankan dari tombol keyboard dengan cara menekan tombol ……
	- A. Ctrl  $+V$  $B.$  Ctrl + C  $C.$  Ctrl + S  $D.$  Ctrl + P  $E.$  Ctrl + F Kunci jawaban : D
- 5. Perhatikan gambar di bawah ini !

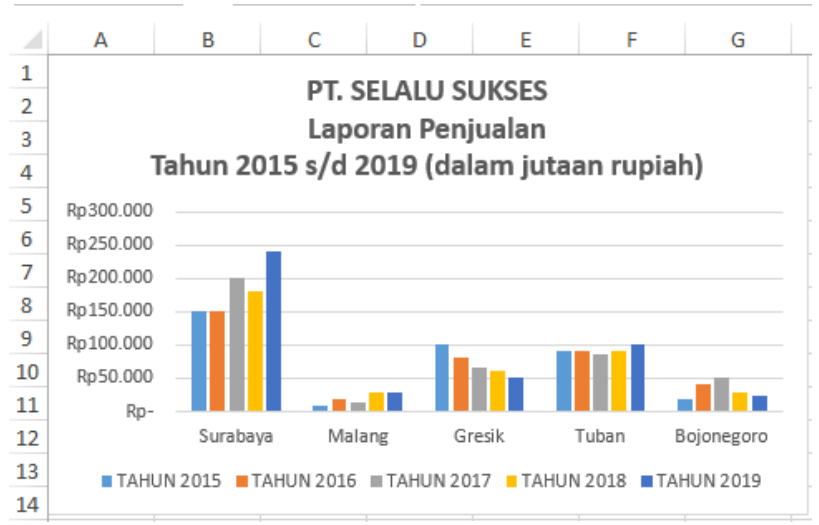

Perintah yang digunakan untuk mengatur judul sumbu (axis) category (X), series (Y), dan value (Z) akan ditampilkan apa tidak adalah ….

- A. Tab axes
- B. Tab gridlines C. Tab legend
- D. Tabs data labels
- E. Tab Titles
- Kunci jawaban : A

# **KUNCI JAWABAN PILIHAN GANDA**

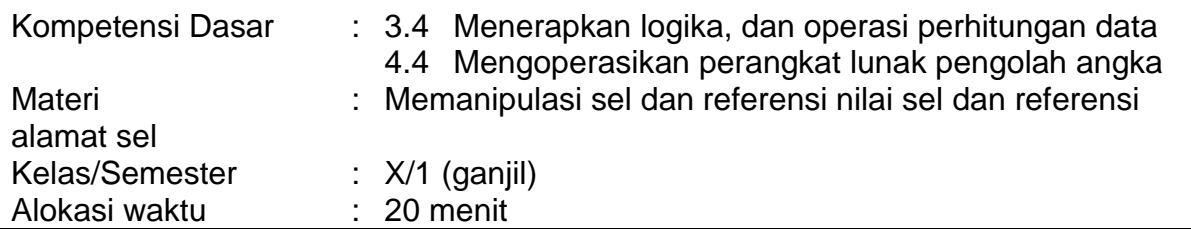

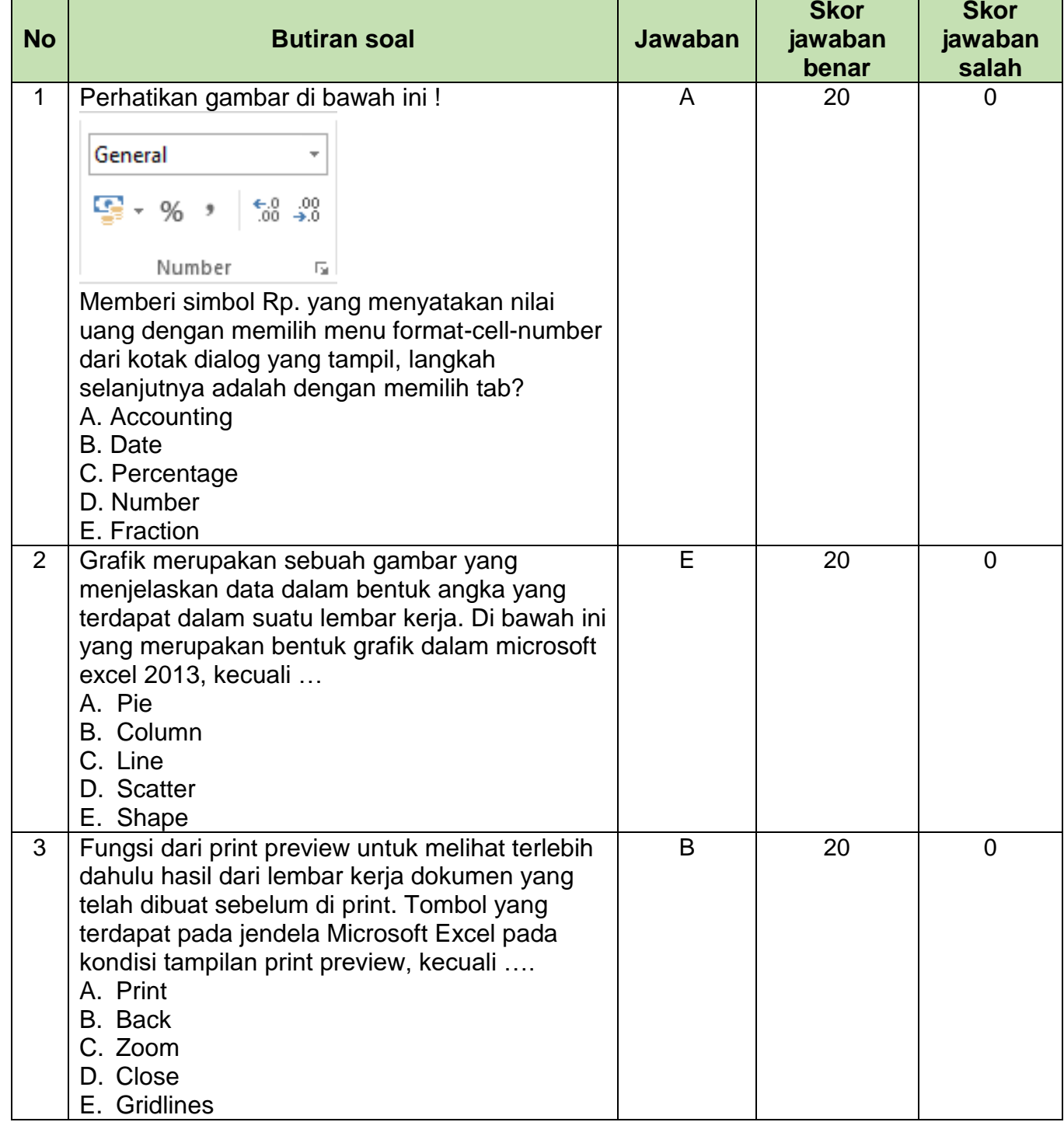

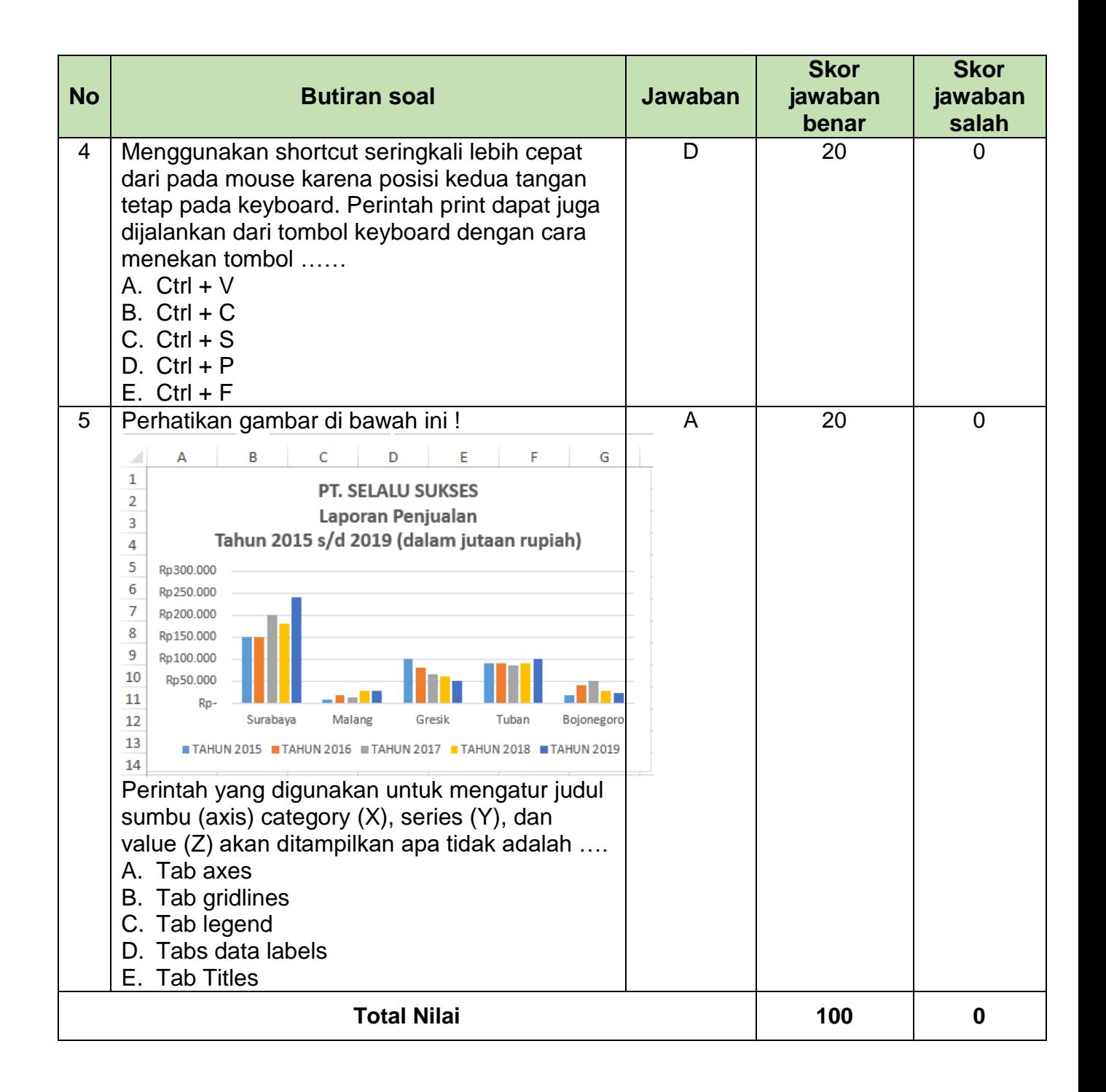

### **Penilaian/skoring :**

Nilai akhir : Jawaban benar x 100 Jumlah soal

### **LEMBAR PENILAIAN PESERTA DIDIK**

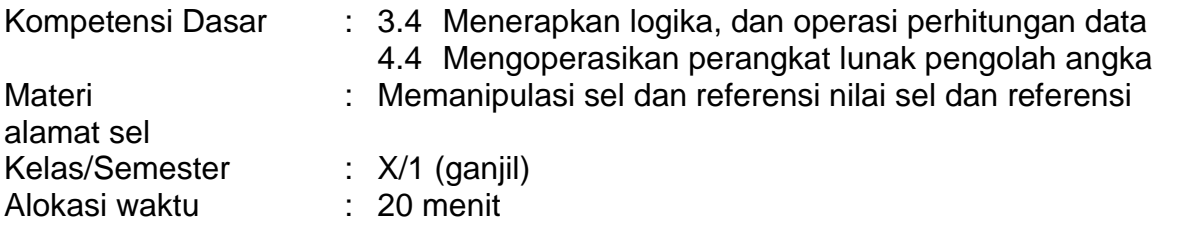

# **A. Lembar penilaian sikap**

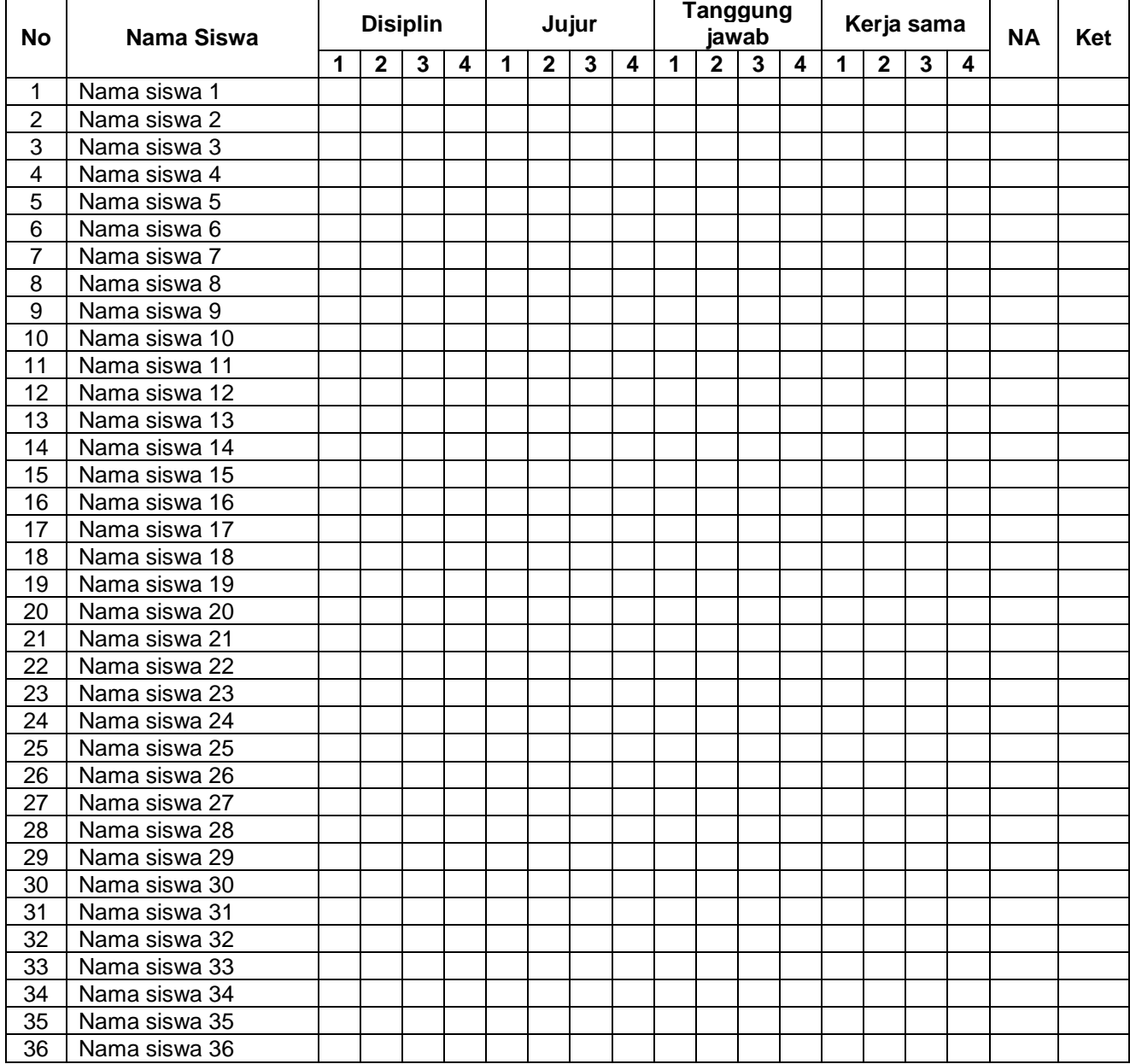

### **Rubik Penilaian Sikap**

#### **Keterangan Penilaian**

- 4 = Jika memenuhi 4 indikator
- 3 = Jika memenuhi 3 indikator
- 2 = Jika memenuhi 2 indikator
- 1 = Jika memenuhi 1 indikator

### **Rubik Indikator Disiplin**

- e. Tertib mengikuti instruksi dan pembelajaran
- f. Mengerjakan dan mengumpulkan tugas tepat waktu
- g. Tidak melakukan kegiatan yang tidak diminta
- h. Tidak membuat kondisi kelas menjadi tidak

### **Rubik Indikator Jujur**

- e. Menyampaikan sesuatu berdasarkan keadaan yang sebenarnya
- f. Tidak menutupi kesalahan yang terjadi
- g. Tidak mencontek atau melihat data/pekerjaan teman
- h. Mencantumkan sumber belajar dari yang dikutip/dipelajari

### **Rubik Indikator Tanggung Jawab**

- e. Melaksanaan tugas piket secara teratur
- f. Peran serta aktif dalam kegiatan diskusi kelompok
- g. Mengajukan usul pemecahan masalah
- h. Mengerjakan tugas sesuai dengan yang ditugaskan

### **Rubik Indikator Kerja Sama**

- e. Membantu teman yang kesulitan
- f. Tidak individual
- g. Mau menerima pendapat orang lain
- h. Menghargai teman yang berbeda pendapat

Nilai akhir sikap diperoleh dari MODUS (skor yang paling sering muncul) dari keempat aspek sikap di atas.

#### **Keterangan nilai sikap :**

- e. Sangat baik jika memperoleh nilai akhir 4
- f. Baik jika memperoleh nilai akhir 3
- g. Cukup jika memperoleh nilai akhir 2
- h. Kurang jika memperoleh nilai akhir 1

## **B. Lembar Penilaian Pengetahuan**

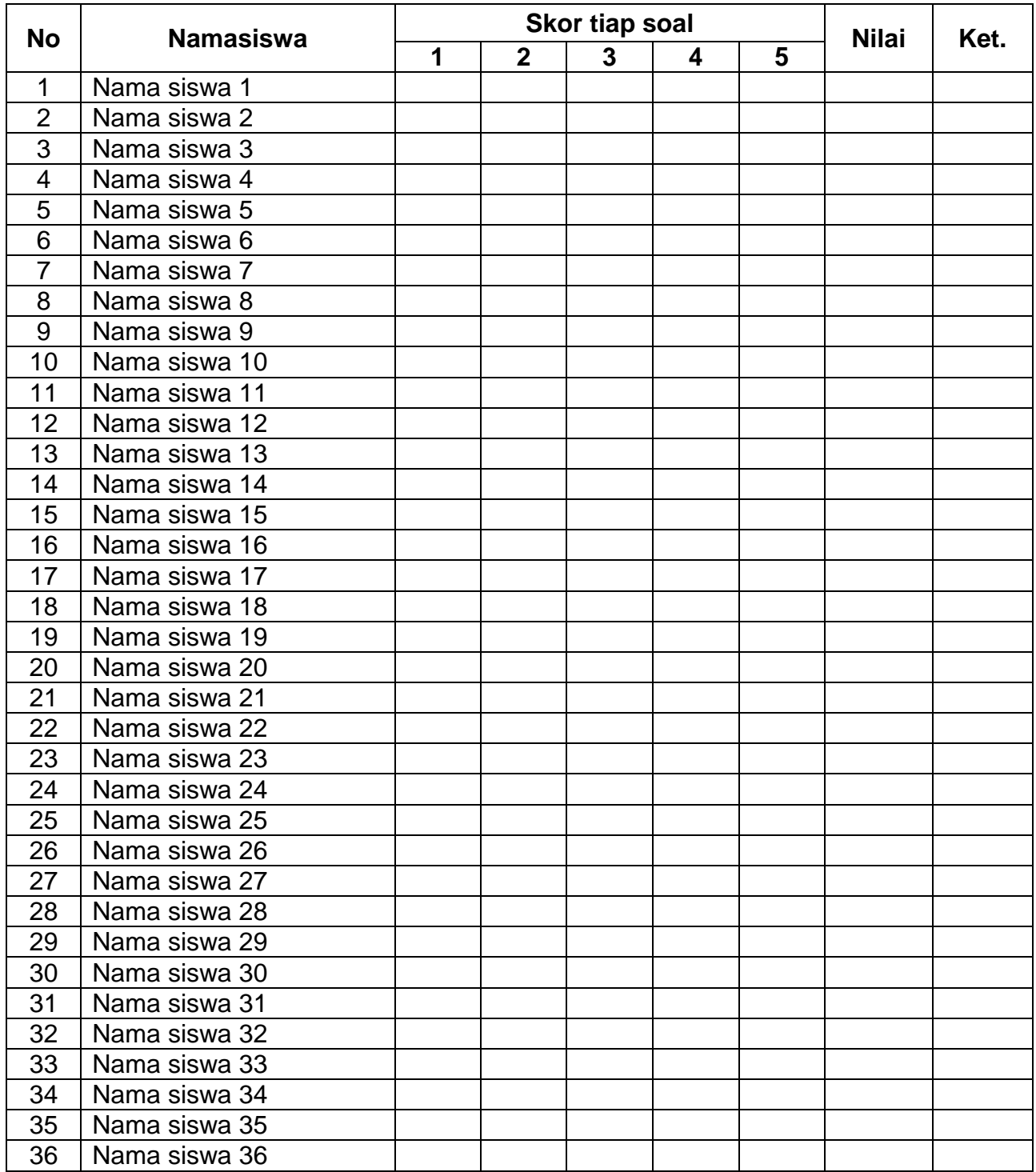

### **Penilaian/skoring :**

Nilai akhir : Jawaban benar x 100 Jumlah soal

#### **Keterangan :**

91 – 100 : A (Sangat baik) 86 - 90 : B (Baik) 75 – 85 : C (Cukup) < 75 : D (kurang)

### **INSTRUMEN PENILAIAN KETRAMPILAN SEMESTER GANJIL TAHUN PELAJARAN 2020/2021**

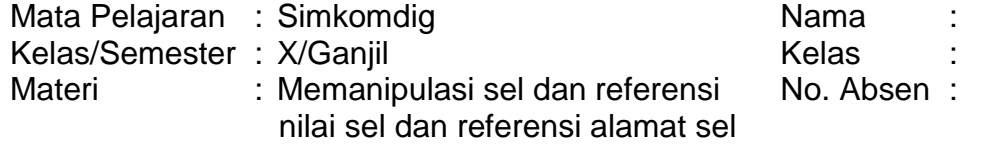

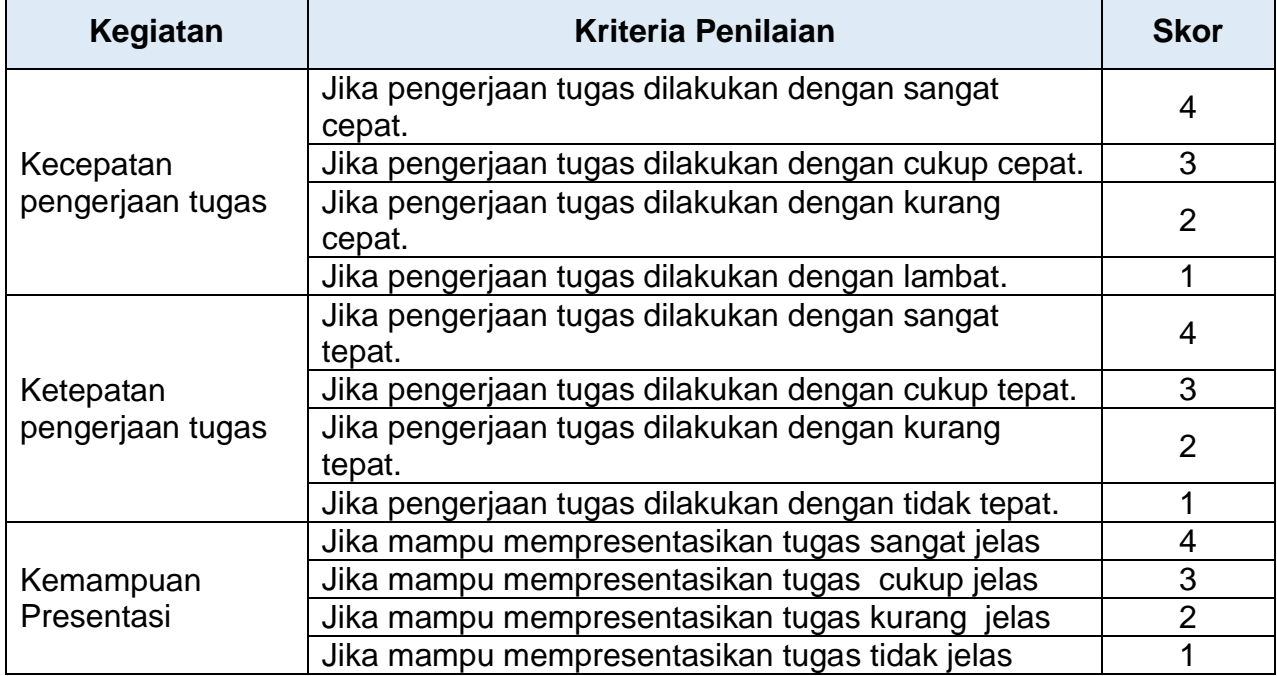

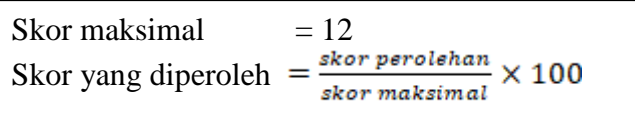

Tambakboyo, 27 September 2020 Guru mapel

## **SUWARNO, S.Kom.**

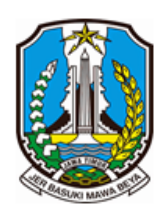

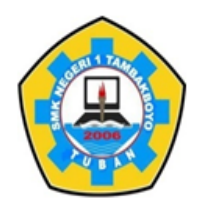

Jl. Sawir No. 09 | Telp. 0851 0001 2696 | e-mail: smeksata@gmail.com **TUBAN** 62353

### **SOAL CBT SIMULASI DAN KOMUNIKASI DIGITAL SIMKOMDIG**

### Media : Googleclassrom

1. Soal CBT pertemuan 9

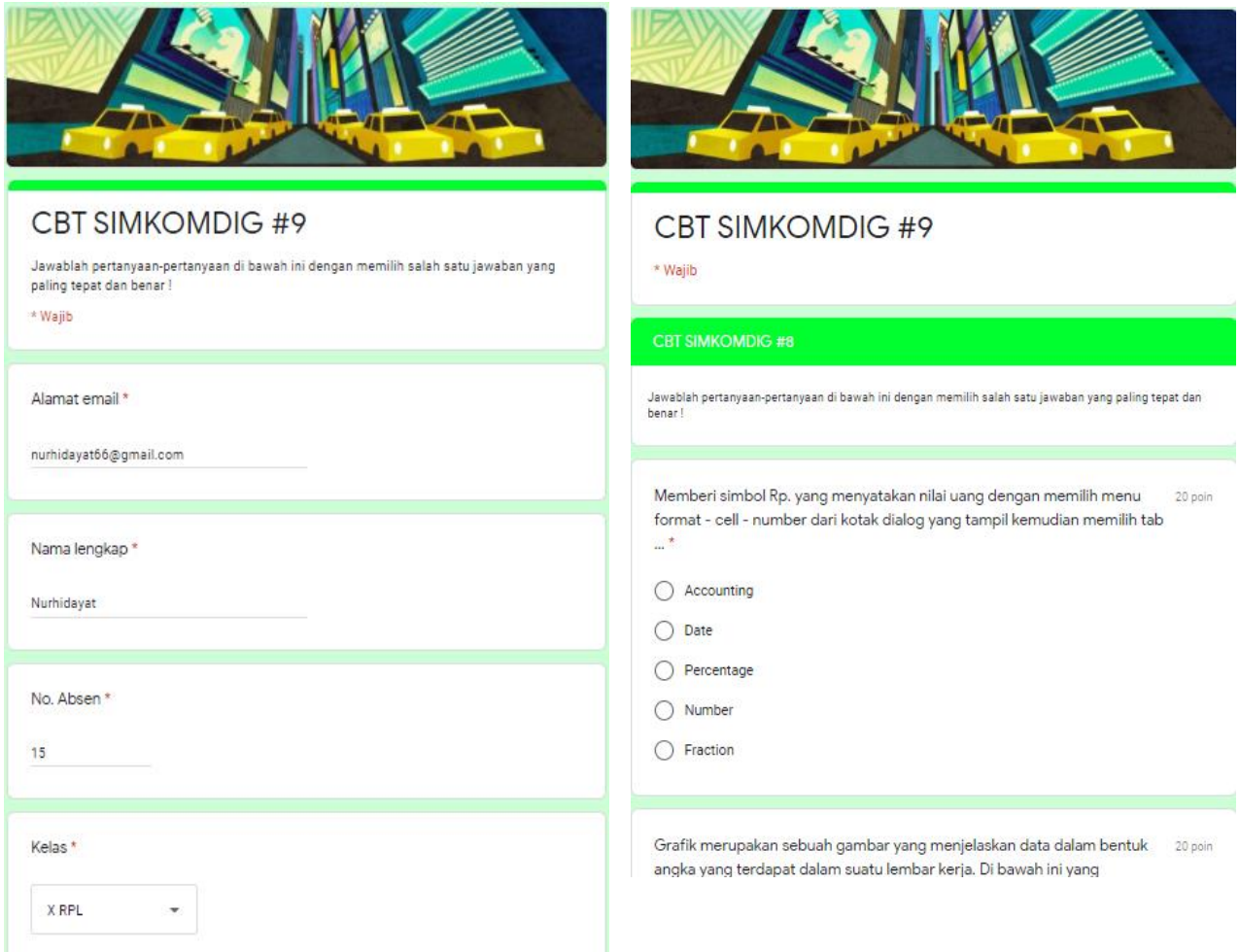